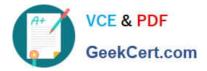

77-427<sup>Q&As</sup>

# Excel 2013 Expert Part One

# Pass Microsoft 77-427 Exam with 100% Guarantee

Free Download Real Questions & Answers **PDF** and **VCE** file from:

https://www.geekcert.com/77-427.html

100% Passing Guarantee 100% Money Back Assurance

Following Questions and Answers are all new published by Microsoft Official Exam Center

Instant Download After Purchase

100% Money Back Guarantee

😳 365 Days Free Update

800,000+ Satisfied Customers

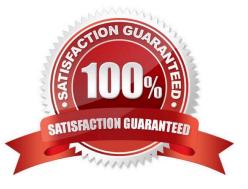

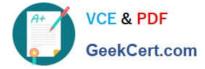

## **QUESTION 1**

You work as a Finance Manager for Blue Well Inc. The company has a Windows-based network. You are using Excel spreadsheet for maintaining financial budget and other financial calculations. You want to return the depreciation of an asset for a specified period by using the fixed-declining balance method and to return the future value of a starting principal after applying a series of compound interest rates.

Which of the following financial functions will you use to accomplish the task? Each correct answer represents a complete solution. Choose all that apply.

A. DB function

- **B. NPV function**
- C. DDB function
- D. FVSCHEDULE function
- Correct Answer: AD

Various financial functions (reference) are as follows:

1.

ACCRINT function: It is used to return the accrued interest for a security that pays periodic interest.

2.

ACCRINTM function: It is used to return the accrued interest for a security that pays interest at maturity.

3.

AMORDEGRC function: It is used to return the depreciation for each accounting period by using a depreciation coefficient.

4.

COUPDAYBS function: It is used to return the number of days from the beginning of the coupon period to the settlement date.

5.

AMORLINC function: It is used to return the depreciation for each accounting period.

6.

COUPDAYS function: It is used to return the number of days in the coupon period containing the settlement date.

7.

COUPDAYSNC function: It is used to return the number of days from the settlement date to the next coupon date.

8.

COUPNCD function: It is used to return the next coupon date after the settlement date.

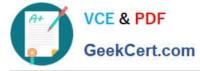

9.

COUPNUM function: It is used to return the number of coupons payable between the settlement date and maturity date.

10.

COUPPCD function: It is used to return the previous coupon date before the settlement date.

11.

CUMIPMT function: It is used to return the cumulative interest paid between two periods.

12.

CUMPRINC function: It is used to return the cumulative principal paid on a loan between two periods.

13.

DB function: It is used to return the depreciation of an asset for a specified period by using the fixed-declining balance method.

14.

DDB function: It is used to return the depreciation of an asset for a particular period by using the double-declining balance method.

15.

DISC function: It is used to return the discount rate for a security.

16.

DOLLARDE function: It is used to convert a dollar price that is expressed as a fraction into a dollar price that is expressed as a decimal number.

17.

DOLLARFR function: It is used to convert a dollar price that is expressed as a decimal number into a dollar price that is expressed as a fraction.

18.

DURATION function: It is used to return the annual duration of a security with periodic interest payments.

19.

EFFECT function: It is used to return the effective annual interest rate.

20.

FV function: It is used to return the future value of an investment.

21.

FVSCHEDULE function: It is used to return the future value of a starting principal after applying a series of compound interest rates.

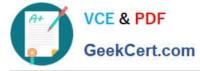

22.

INTRATE function: It is used to return the interest rate for a fully invested security.

23.

IPMT function: It is used to return the interest payment for an investment for a specified period.

24.

IRR function: It is used to return the internal rate of return for a series of cash flows.

25.

ISPMT function: It is used to calculate the interest paid during a particular period of an investment.

26.

MDURATION function: It is used to return the Macauley modified duration for a security with an assumed par value of \$100.

27.

MIRR function: It is used to return the internal rate of return in which positive and negative cash flows are financed at different rates.

28.

NOMINAL function: It is used to return the annual nominal interest rate.

29.

NPER function: It is used to return the number of periods for an investment.

30.

NPV function: It is used to return the net present value of an investment on the basis of a series of periodic cash flows and a discount rate.

31.

ODDFPRICE function: It is used to return the price per \$100 face value of a security with an odd first period.

32.

ODDFYIELD function: It is used to return the yield of a security with an odd first period.

33.

ODDLPRICE function: It is used to return the price per \$100 face value of a security with an odd last period.

34.

ODDLYIELD function: It is used to return the yield of a security with an odd last period.

35.

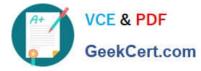

PMT function: It is used to return the periodic payment for an annuity.

36.

PPMT function: It is used to return the payment on the principal for an investment for a particular defined period.

37.

PRICE function: It is used to return the price per \$100 face value of a security that pays Periodic interest.

38.

PRICEDISC function: It is used to return the price per \$100 face value of a discounted security.

39.

PRICEMAT function: It is used to return the price per \$100 face value of a security that pays interest at maturity.

40.

PV function: It is used to return the current value of an investment.

41.

RATE function: It is use d to return the interest rate per period of an annuity.

42.

RECEIVED function: It is used to return the amount received at maturity for a fully invested security.

43.

SLN function: It is used to return the straight-line depreciation of an asset for one period.

44.

SYD function: It is used to return the sum-of-years\\' digits depreciation of an asset for a particular period.

45.

TBILLEQ function: It is used to return the bond-equivalent yield for a Treasury bill.

46.

TBILLPRICE function: It is used to return the price per \$100 face value for a Treasury bill.

47.

TBILLYIELD function: It is used to return the yield for a Treasury bill.

48.

VDB function: It is used to return the depreciation of an asset for a specified or partial period by using a declining balance method.

49.

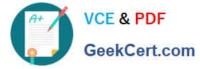

XIRR function: It is used to return the internal rate of return for a schedule of cash flows that is not necessarily periodic.

50.

XNPV function: It is used to return the net present value for a schedule of cash flows that is not necessarily periodic.

51.

YIELD function: It is used to return the yield on a security that pays periodic interest.

52.

YIELDDISC function: It is used to return the annual yield for a discounted security.

53.

YIELDMAT function: It is used to return the annual yield of a security that pays interest at maturity.

#### **QUESTION 2**

You work as an Office Assistant for Media Perfect Inc. You have created a report in Excel. You have inserted the following formula in a cell:

VLOOKUP(12, A2:C10, 3, FALSE )

Which of the following actions will be performed by the formula?

A. Search for the value 12 in the first column of the range, and then returns the value that is contained in the third column of the range and on the same row as the lookup value.

B. Wrong syntax used.

C. Search the value 3 in the last column of the range, and then returns the value that is in the column of the range and on the same row as the lookup value.

D. Search the value 12 in the third column of the range and then returns the value that is contained in the 12th column of the range and on the same column as the lookup value.

Correct Answer: A

The formula will search for the value 12 in the first column of the range, and then returns the value that is contained in the third column of the range and on the same row as the lookup value.

# **QUESTION 3**

You work as a technician in Tech Perfect Inc. The Network Administrator of the company installs the Microsoft Excel 2013 application on the network. You open the application and see various changes in Excel 2013. You have to open an existing worksheet through the application. You are unable to find the Office button.

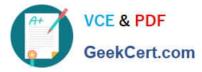

| X  | ile P → (P →   | <del>↓</del><br>Insert | Page Layo             | ut Formu   | las Data       | ı Review | View      |
|----|----------------|------------------------|-----------------------|------------|----------------|----------|-----------|
| 1  | 🗎 🔏 Cut        | C                      | alibri                | * 11 *     | A A ₹          | = =      |           |
| Pa | ste 🍼 Format I | Painter                | в <i>I</i> <u>U</u> - | ⊞ • 🔕      | • <u>A</u> • I |          | ## 8      |
|    | Clipboard      | 15                     | F                     | unt        | 15             |          | Alignment |
|    | E3             | • (                    | ● f <sub>x</sub>      | =D3-(10/1  | 00 *D3)        |          |           |
|    | A              | В                      | С                     | D          | Е              | F        | G         |
| 1  | Month/Ye -     | 20                     | × 20√                 | r 20 -     | 20 🔻           | 20 🗸     | 20 -      |
| 2  | September      | 18226.                 | 36 16403.72           | 4 14763.35 | 132240         | 119016   | 107114.4  |
| З  | October        | 17658.                 | 25 15892.42           | 5 14303.18 | 12872.86       | 11585.58 | 10427.02  |

Mark the option that you will click to accomplish the task.

Hot Area:

| X  | B 9 - C -      | =     |      |                |           |                |          |           |
|----|----------------|-------|------|----------------|-----------|----------------|----------|-----------|
| F  | ile Home       | Inser | t    | Page Layout    | Formul    | las Data       | Review   | View      |
| 1  | Cut            |       | Cali | bri            | * 11 *    | A a ₹          | = =      | ≫⁄* ≣     |
| Pa | ste 🍼 Format I |       | B    | IU-            | 🖽 • 🛛 🔕   | • <u>A</u> • I |          | 律律日       |
|    | Clipboard      | 15    |      | Fui            | at 👘      | 15             |          | Alignment |
|    | E3             |       | (    | f <sub>x</sub> | =D3-(10/1 | 00 *D3)        |          |           |
| 1  | A              | В     |      | С              | D         | Е              | F        | G         |
| 1  | Month/Ye -     | 2     | 0 -  | 20 🗸           | 20 -      | 20 -           | 20 📲     | 20 -      |
| 2  | September      | 18226 | 5.36 | 16403.724      | 14763.35  | 132240         | 119016   | 107114.4  |
| 3  | October        | 17658 | 8.25 | 15892,425      | 14303.18  | 12872.86       | 11585,58 | 10427.02  |
|    | - (A           |       | -    |                |           |                | W        |           |

Correct Answer:

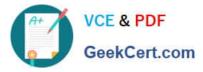

| X  | - 19 · Ci ·                       | =         |                |           |                                 |          |           |
|----|-----------------------------------|-----------|----------------|-----------|---------------------------------|----------|-----------|
| F  | ile Home                          | Insert    | Page Layout    | Formu     | las Data                        | Review   | View      |
|    | an cut                            | Ca        | alibri         | * 11 *    | A <sup>*</sup> A <sup>*</sup> ■ | = =      | ≫/*       |
| Pa | 💷 🗈 Copy 🕶<br>ste<br>- 🛷 Format I | Painter E | IU-            | H - 🖄     | • <u>A</u> • I                  |          | 律律日       |
|    | Clipboard                         | 15        | Fu             | nt        | 15                              |          | Alignment |
|    | E3                                | • (       | f <sub>x</sub> | =D3-(10/1 | 00 *D3)                         |          |           |
| 1  | A                                 | В         | C              | D         | Е                               | F        | G         |
| 1  | Month/Ye -                        | 20        | 20 🗐           | 20 🔻      | 20 -                            | 20 -7    | 20 -      |
| 2  | September                         | 18226.3   | 6 16403.724    | 14763.35  | 132240                          | 119016   | 107114.4  |
| З  | October                           | 17658.2   | 5 15892.425    | 14303.18  | 12872.86                        | 11585.58 | 10427.02  |

You will have to click File button to accomplish the task. Clicking the File button will open the full- screen Backstage View of the sheet.

# **QUESTION 4**

You work as an Office Manager for Blue Well Inc. The company has a Windows-based network. You have two budget situations in which one is the worst case and the other is the best case. You want to create both situations on the same worksheet and then switch between them with the change in requirements. Which of the following will you use to accomplish the task?

- A. Goal Seek
- B. Data table
- C. Scenario
- D. Solver add-in
- Correct Answer: C

A scenario is defined as a type of what-if analysis tools. It is a set of values saved by Excel and can be substituted automatically in cells on a worksheet. A user can create and save different groups of values on a worksheet and then switch to any of these new scenarios to view different results. Scenario reports are not automatically recalculated. If the user changes the values of a scenario, those changes will not be displayed in an existing summary report and he must create a new summary report to show the reflection of the changed report. Answer option A is incorrect. Goal Seek is defined as a type of what-if analysis tools. It is used if a user knows the result that he wants from a formula, but he is not sure what input value the formula needs to get that result. It works with only one variable input value. Answer option D is incorrect. The Solver add-in is used if a user knows the result that he wants from a formula, but he is not sure what input value the formula needs to get that result. It is used for more than one input value. It works with a group of cells related to the formula in the objective cell. Answer option B is incorrect. A data table is used to see all the outcomes in one place. It is defined as a type of what-if analysis tools. It is used if a user has a formula that uses one or two variables or multiple formulas that all use one common variable. It is used to examine a range of possibilities at a glance and since the user focuses on only one or two variables, results are easy to read and share in tabular form. If automatic recalculation is enabled, it is possible to recalculate the data in data tables immediately and as a result, the user always gets fresh data.

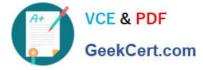

## **QUESTION 5**

You work as a Sales Manager for Maini Industries. Your company manufactures and sells

construction equipment. You have to create a report that will show the highest selling items of

each month. The report will be in the following format:

|    | A            | 8                      | С                | D            | E | F        | G                | Н |
|----|--------------|------------------------|------------------|--------------|---|----------|------------------|---|
| 1  | Month 2007 💌 | Max Sale<br>(ItemID) 💌 | ltem Name 💽      | Total Sale 💽 |   |          |                  |   |
| 2  | January      | 101                    | Props            | \$2,000.00   |   | itemID 💌 | ltem Name 💌      |   |
| 3  | February     | 101                    | Props            | \$3,450.00   |   | 101      | Props            |   |
| 4  | March        | 103                    | Vertical Spans   | \$4,532.00   |   | 102      | Scaffoldings     |   |
| 5  | April        | 105                    | QuickWedge       | \$4,000.00   |   | 103      | Vertical Spans   |   |
| 6  | Μαγ          | 101                    | Props            | \$5,540.00   |   | 104      | Horizontal Spans |   |
| 7  | June         | 101                    | Props            | \$6,503.00   |   | 105      | QuickWedge       |   |
| 8  | July         | 104                    | Harizontal Spans | \$7,021.00   |   |          |                  |   |
| 9  | August       | 104                    | Harizontal Spans | \$6,880.00   |   |          |                  |   |
| 10 | September    | 104                    | Harizontal Spans | \$7,010.00   |   |          |                  |   |
| 11 | October      | 105                    | QuickWedge       | \$7,500.00   |   |          |                  |   |
| 12 | November     |                        | Props            | \$7,510.00   |   |          |                  |   |
| 13 | December     |                        | QuickWedge       | \$8,535.00   |   |          |                  |   |

In a workbook, you create a table named Item\_table as shown below:

| Item Name       |
|-----------------|
| Props           |
| Scaffoldings    |
| Vertical Spans  |
| Hcrizontal Spar |
| QuickWedge      |
|                 |

You fill in the required entries in the workbook.

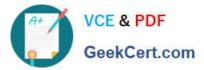

| 4  | A            | В                    | С           | D            |
|----|--------------|----------------------|-------------|--------------|
| 1  | Month 2007 - | Max Sale<br>(ItemID) | ltem Name 💽 | Total Sale 🔄 |
| 2  | January      | 101                  |             | \$2.000.00   |
| 3  | February     | 101                  | 12          | ∛ \$3,450.00 |
| 4  | March        | 103                  |             | \$4.532.00   |
| 5  | April        | 105                  |             | \$4.000.00   |
| 6  | Μαγ          | 101                  |             | \$5,540.00   |
| 7  | Juna         | 101                  |             | \$6.503.00   |
| 8  | July         | 104                  |             | \$7.021.00   |
| 9  | August       | 104                  |             | \$6.880.00   |
| 10 | September    | 104                  |             | \$7.010.00   |
| 11 | October      | 105                  |             | \$7.500.00   |
| 12 | November     | 101                  |             | \$7.510.00   |
| 13 | December     | 105                  |             | \$8,535.00   |

For the third column of the sheet, you want to use formulas to fill in the values. You want the

cells in the third column to get automatically filled with the names corresponding to ItemID in the second column. You want the exact values to be filled in the column. You select the C2 cell in the third column.

Which of the following formulas will you enter in order to accomplish the task?

A. =VLOOKUP(B2,Item\_table,2,FALSE)

B. =VLOOKUP(B2,Item\_table,2,TRUE)

C. =VLOOKUP(2,Item\_table,B2,FALSE)

D. =VLOOKUP(2,Item\_table,B2,TRUE)

Correct Answer: A

In order to accomplish the task, you will use the following formula:

=VLOOKUP(B2,Item\_table,2,FALSE)

Answer option B is incorrect. According to the question, you want the exact values in the column.

The TRUE value in the range\_lookup argument provides the approximate match. Answer options C and D are incorrect. The VLOOKUP functions used in the formulas have wrong syntaxes.

77-427 VCE Dumps

77-427 Study Guide

77-427 Braindumps